# Quick Reference Guide

## **MiCollab desktop client features – Voicemail**

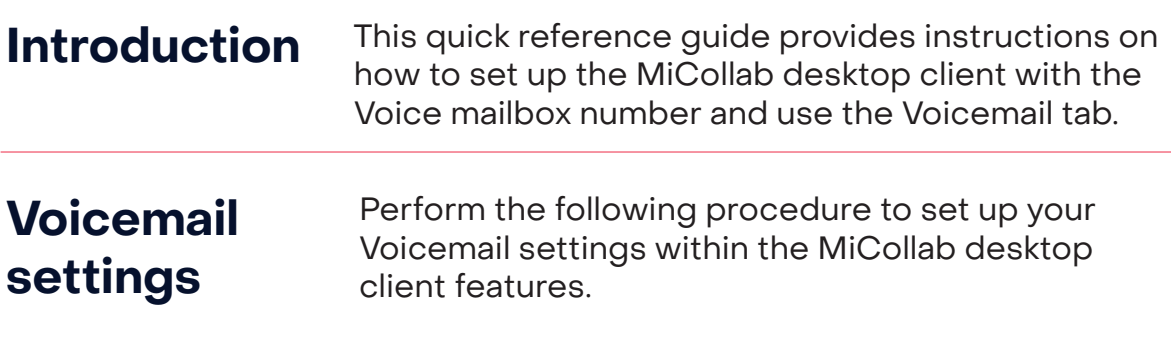

**Step 1** Click Settings tab

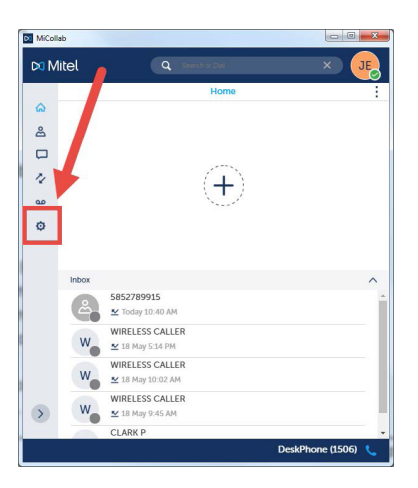

### **Step 2** Click Voicemail settings

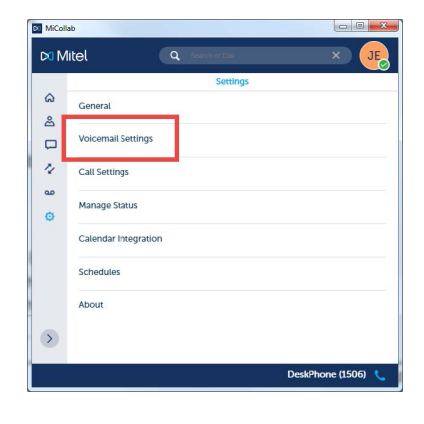

**Step 3** Enter **<sup>6000</sup> Step 4** Click **Save**

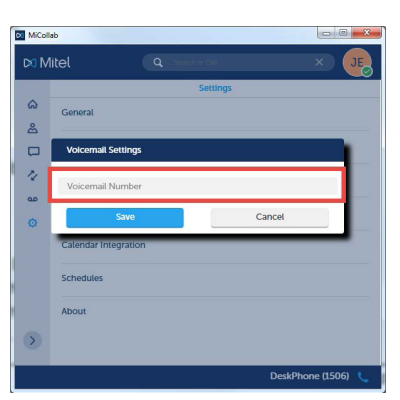

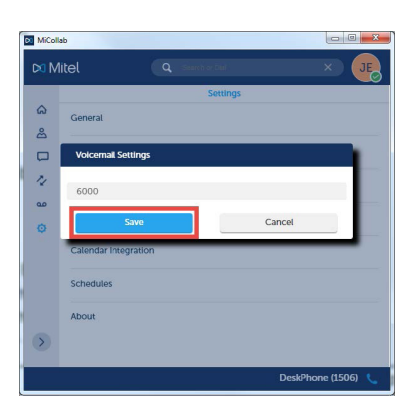

### **Voicemail tab**

To call your Voicemail, perform the following procedure. Note: You must have completed setting up your Voicemail settings prior to using the Voicemail tab.

### **Step 1** Click **Voicemail** tab **Step 2** Click **Call Voicemail**

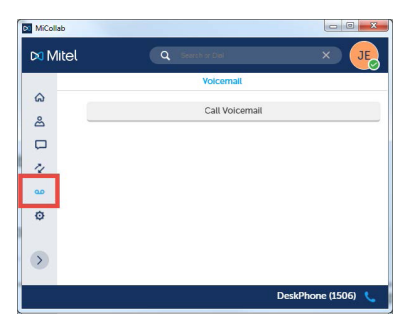

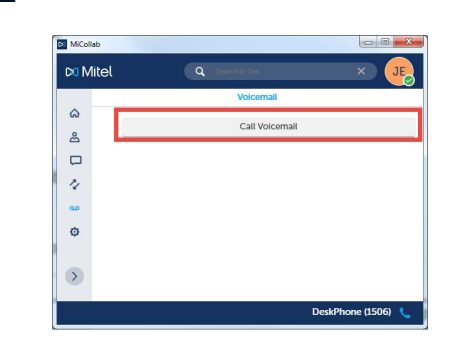

### **Step 3** Your voice mailbox is dialed

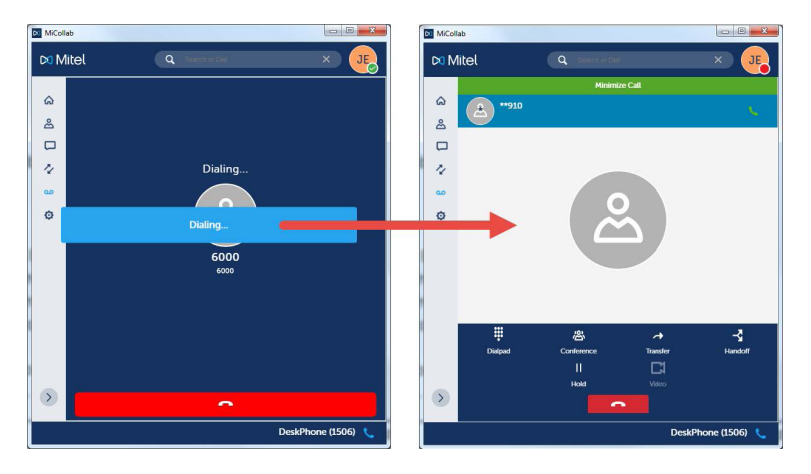

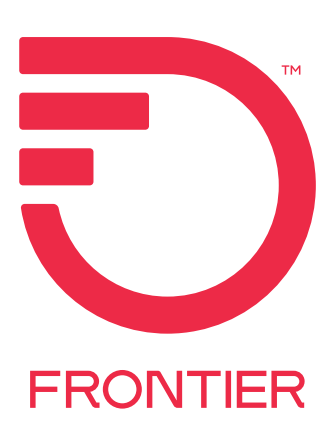